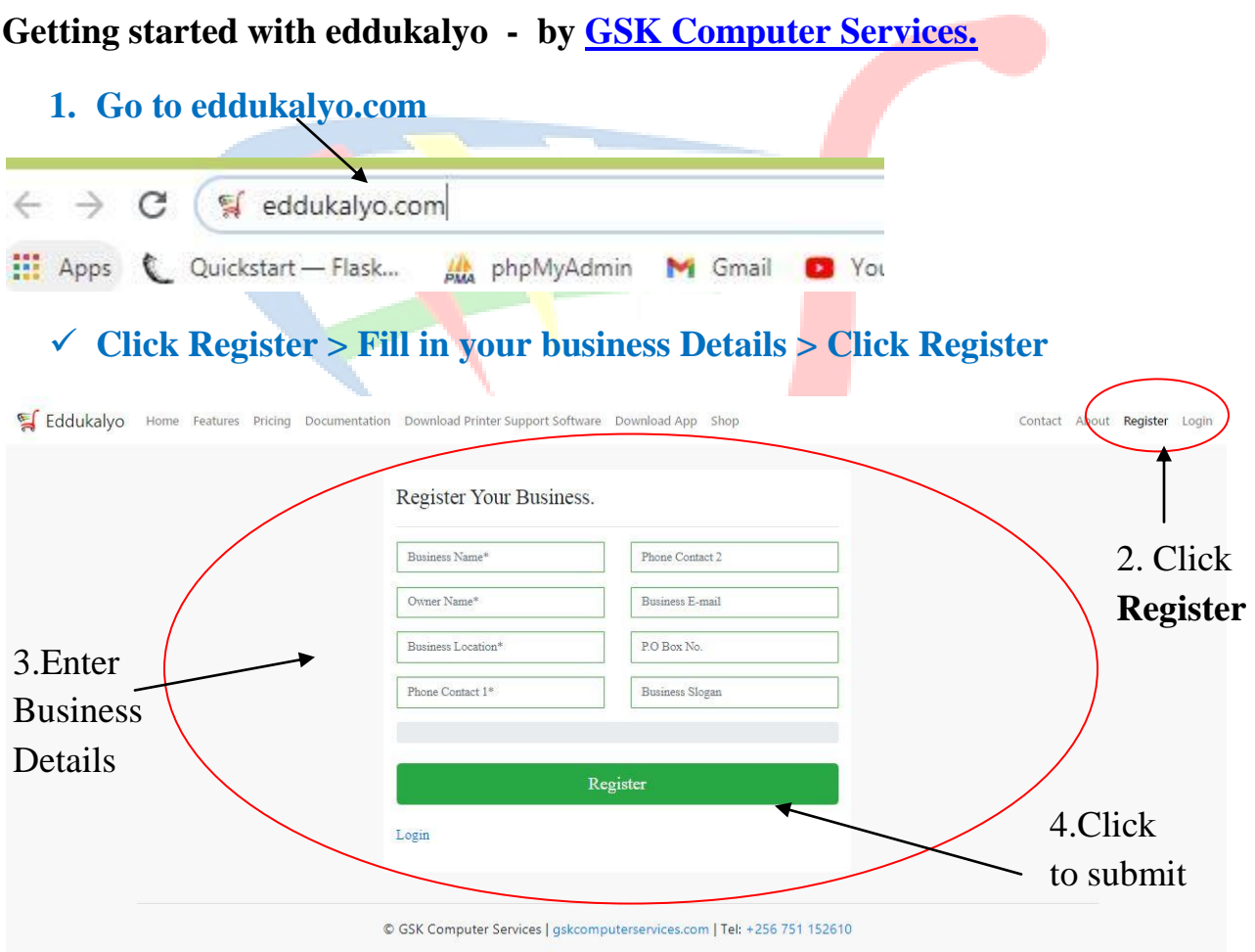

## **You will receive a message with your business login Id, username and password**

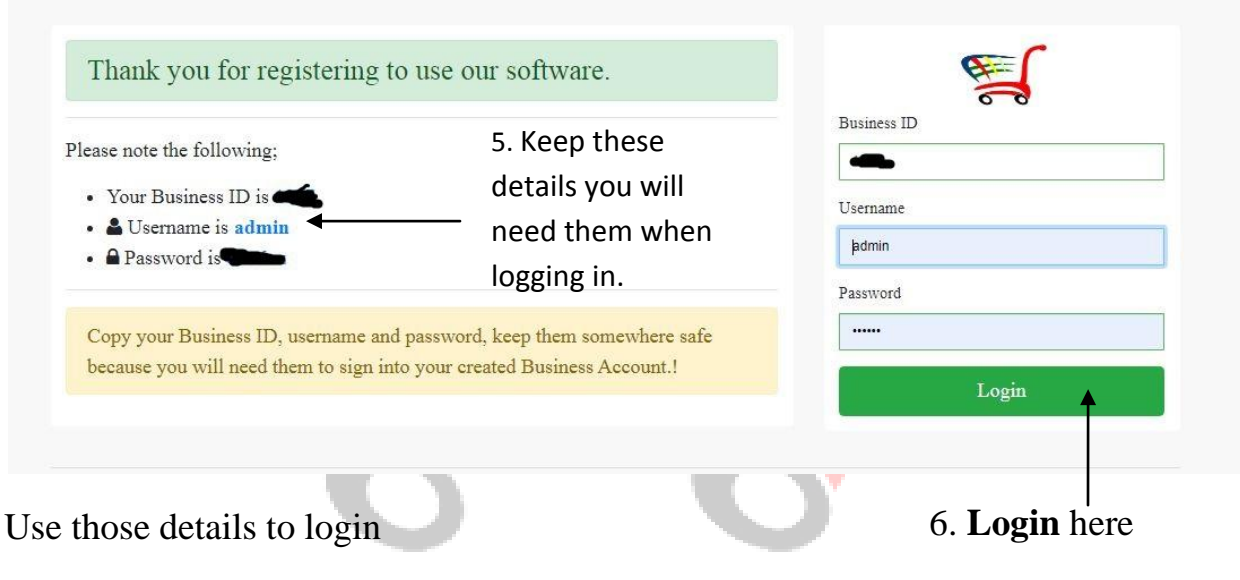

## **After successfully logging in, click products to start recording your stock.**

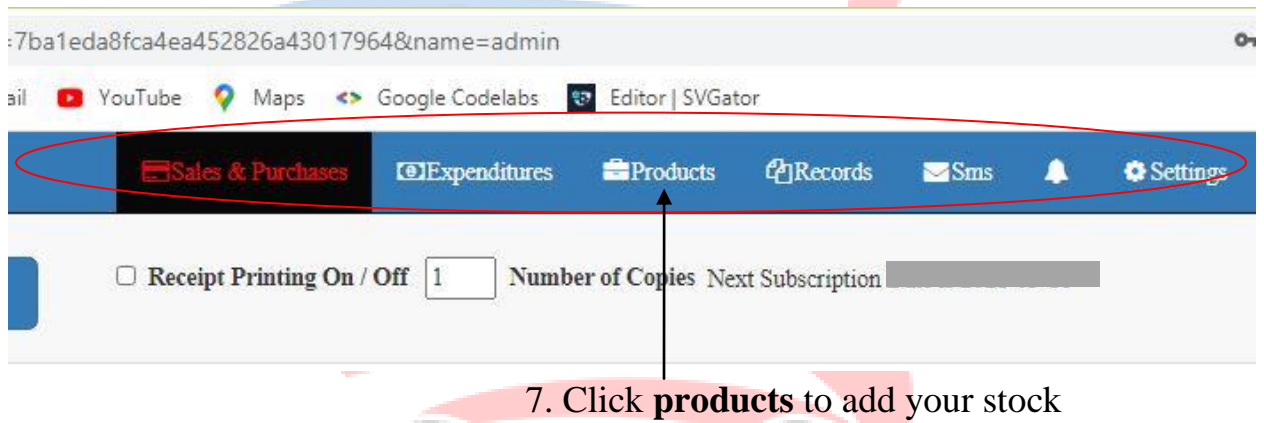

## **Add your stock by completing the form below**

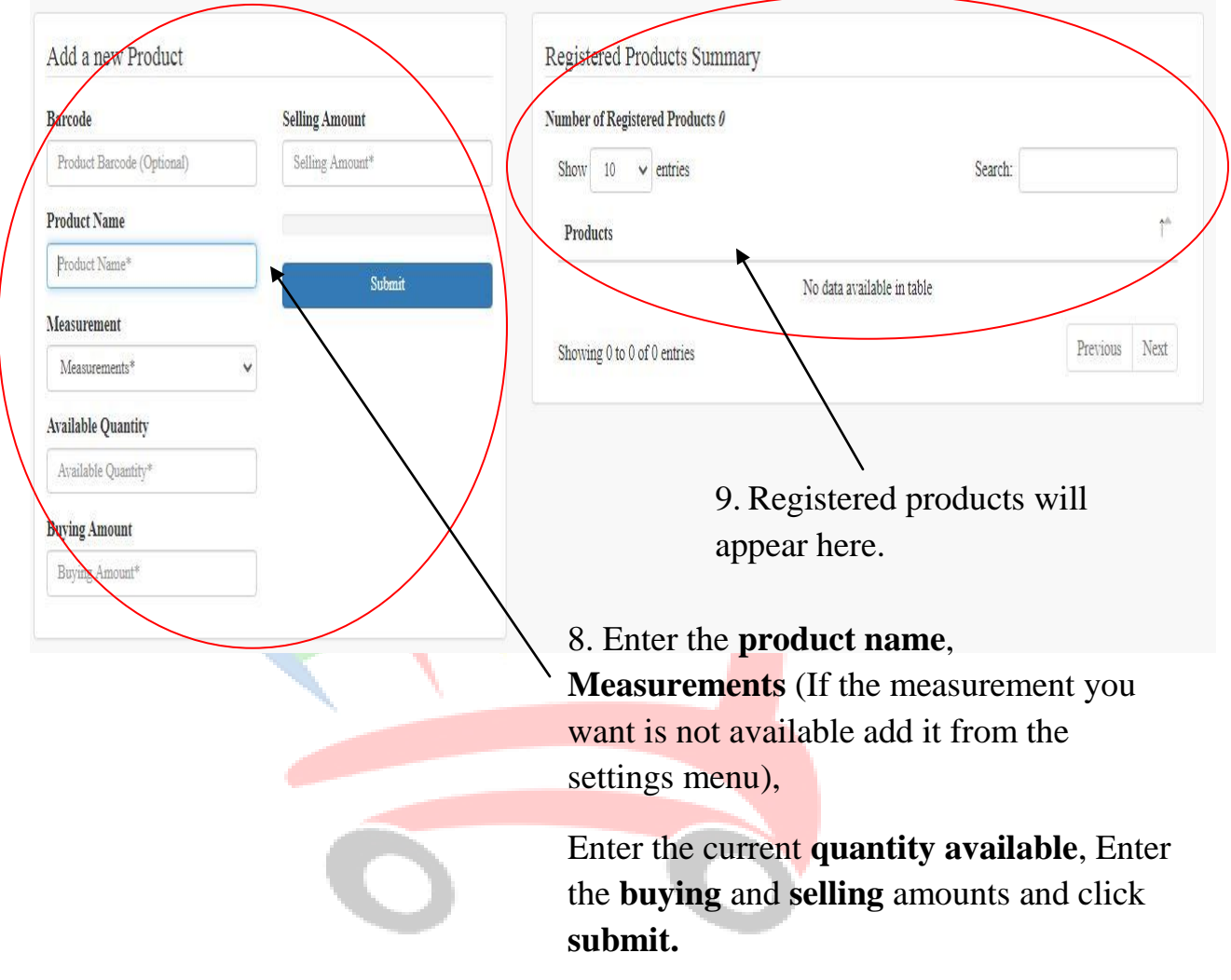

 **After recording all your stock items, click sales and purchases to start recording your sales.**

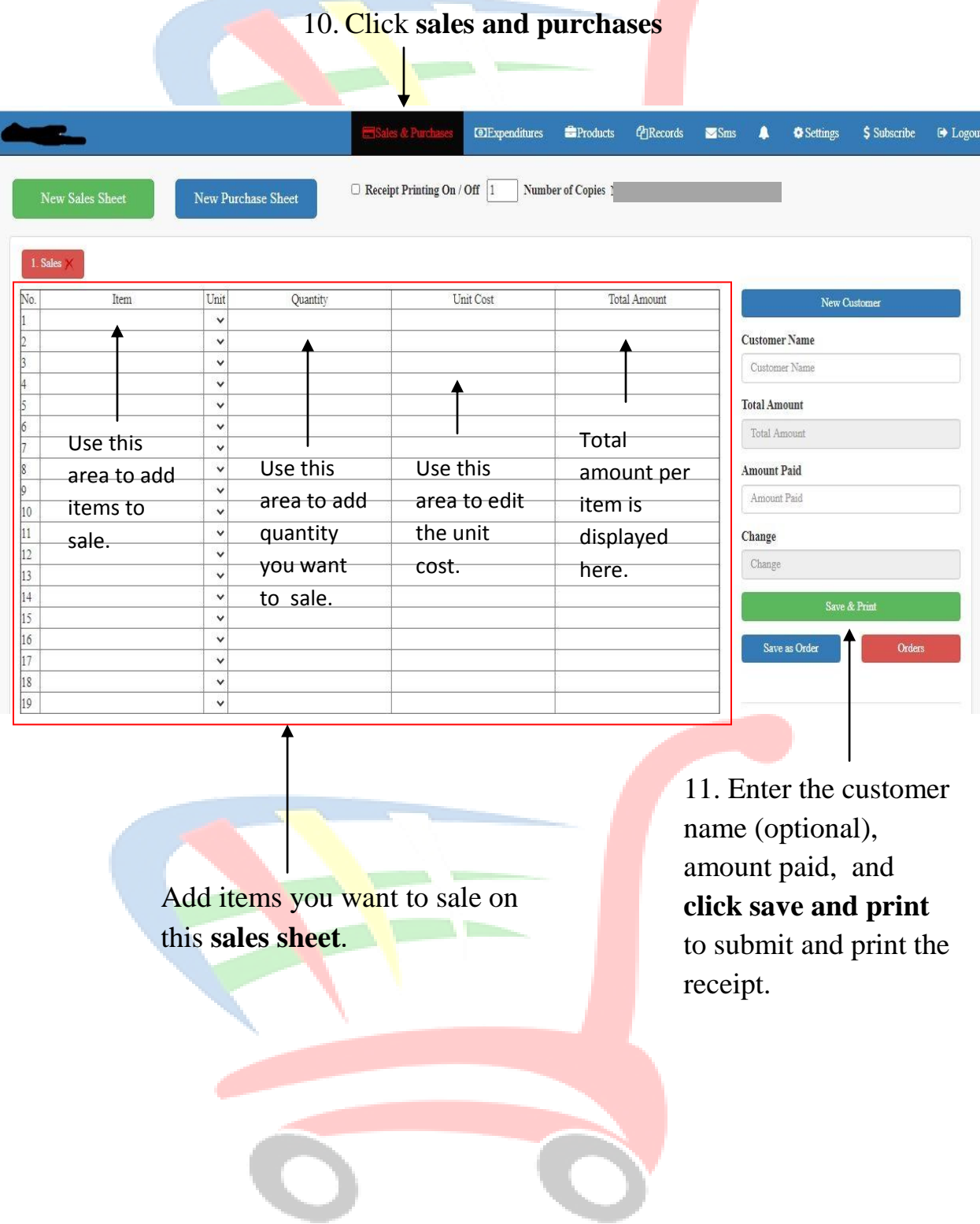

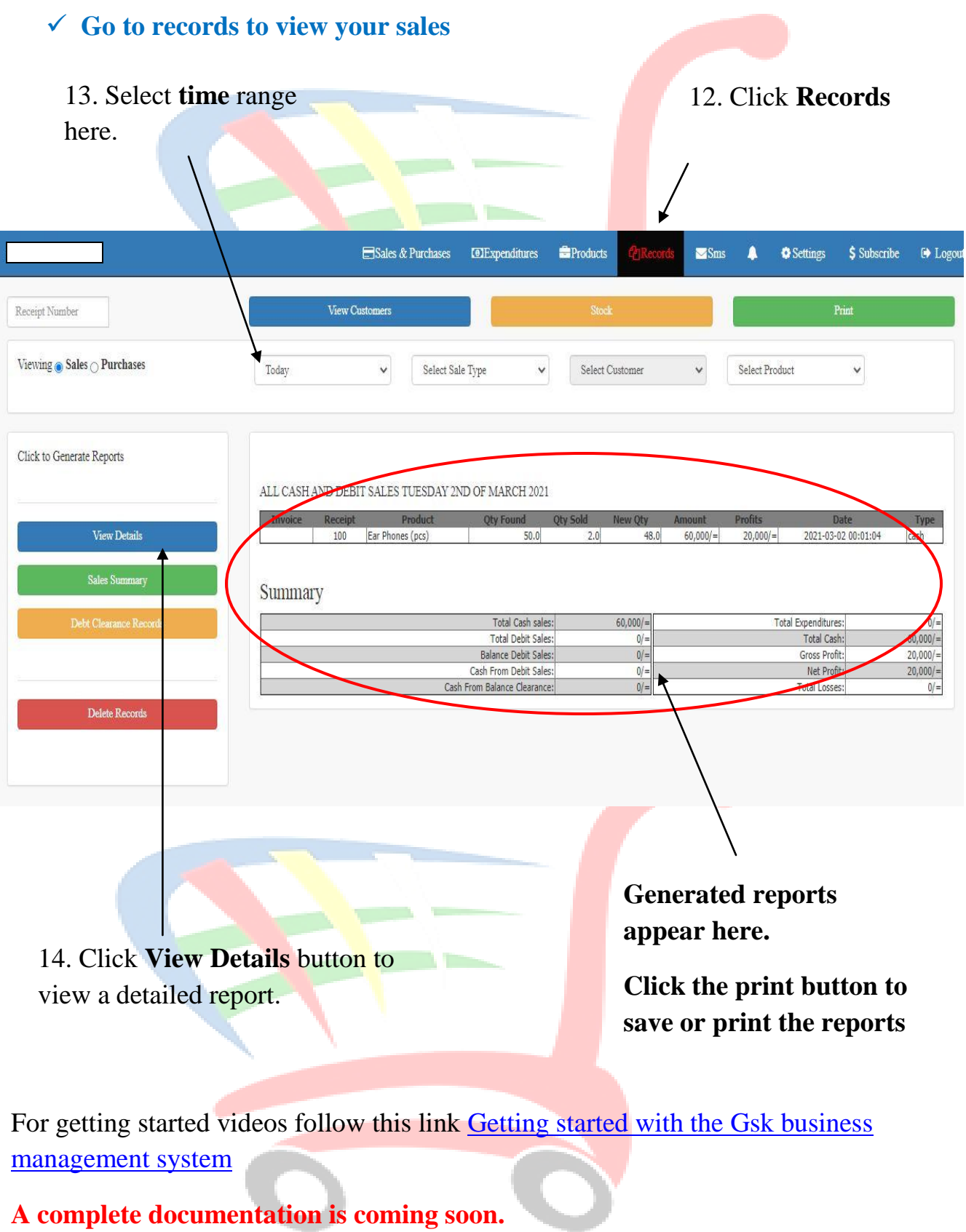